## SIP-Normalisatie-scripts in CCM configureren  $\overline{a}$

# Inhoud

Inleiding Voorwaarden Vereisten Gebruikte componenten Configureren Script toepassen op Trunk in CUCM Script op SIP-telefoon toepassen Script ontwikkelen voor gemeenschappelijke scenario's Kop wijzigen Kop verwijderen Kop toevoegen SDP-content manipuleren Verifiëren Problemen oplossen Gerelateerde informatie

## Inleiding

Dit document beschrijft hoe u Session Initiation Protocol (SIP)-Normalisatie-scripts in Cisco Call Manager (CCM) kunt gebruiken met weinig basisvoorbeelden.

# Voorwaarden

### Vereisten

Cisco raadt kennis van de volgende onderwerpen aan:

- Cisco Unified Communications Manager (CUCM) versie 8.x en hoger
- SIP-protocol
- Schriftelijke kennis

### Gebruikte componenten

De informatie in dit document is gebaseerd op CCM versie 11.5.

De informatie in dit document is gebaseerd op de apparaten in een specifieke laboratoriumomgeving. Alle apparaten die in dit document worden beschreven, hadden een opgeschoonde (standaard)configuratie. Als uw netwerk levend is, zorg er dan voor dat u de mogelijke impact van om het even welke opdracht begrijpt.

## Configureren

### Script toepassen op Trunk in CUCM

In het geval van SIP Trunk, moet het script direct op de SIP stam worden toegepast. Het gebruik van script op SIP profile in plaats van Trunk werkt niet.

Hier zijn de stappen die u moet volgen:

1. Navigeer naar apparaat > apparaatinstelling > SIP Normalisatie Script-configuratie en voeg een nieuw script toe zoals in de afbeelding.

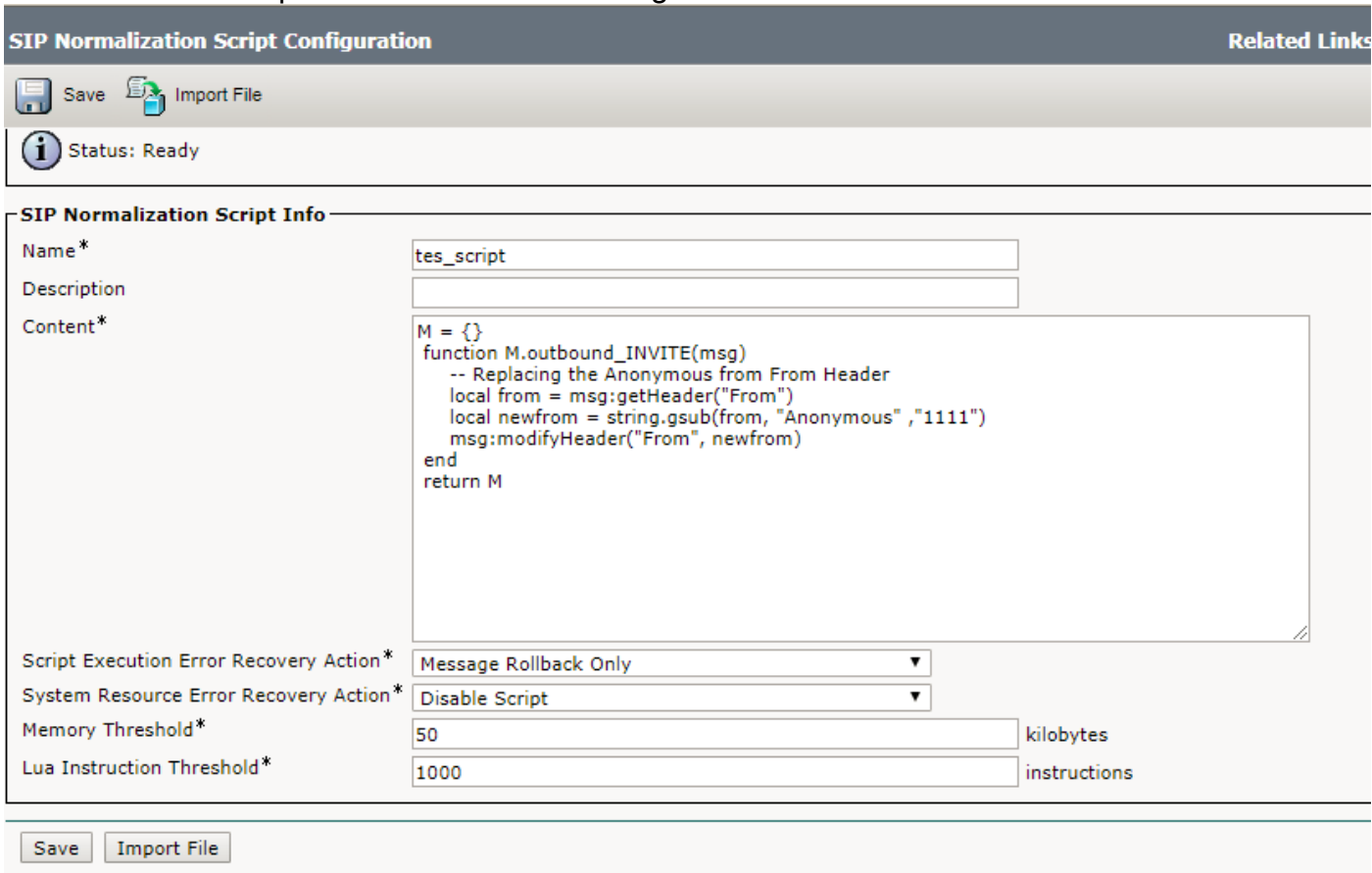

#### 2. Navigeer naar apparaat > Trunk.

Selecteer de Trunk waarop u het script wilt toepassen en selecteer vervolgens het script dat eerder is gemaakt op de configuratiesagina. Selecteer de optie Overtrekken inschakelen en druk vervolgens de wijzigingen af die door het script worden aangebracht in de loggen van Signal Distribution Layer (SDL), zoals in de afbeelding. Bewaar de configuratie, Toepassen Config gevolgd door resetten van de romp zodat de wijzigingen van kracht worden.

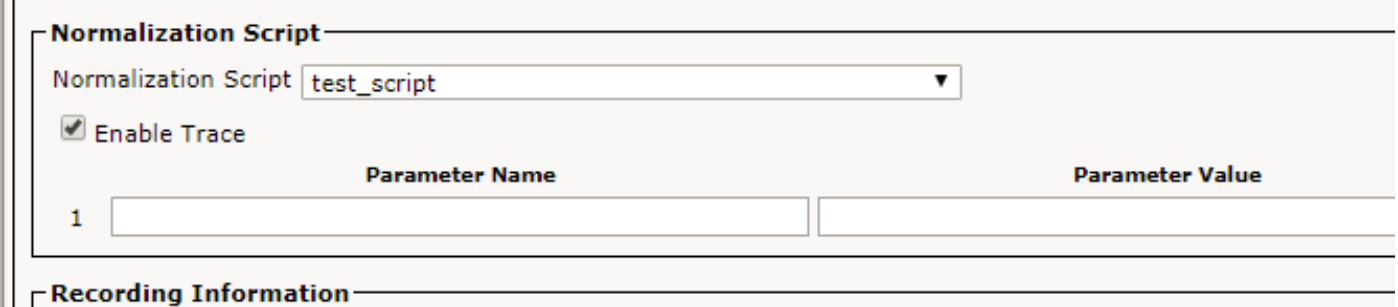

### Script op SIP-telefoon toepassen

In het geval van SIP-telefoons moet u het script op SIP Profile van de telefoons gebruiken.

Hier zijn de stappen die je moet volgen.

- 1. Navigeer naar apparaat > Apparaatinstelling > SIP Normalisatie Script en voeg het nieuwe script toe.
- 2. Navigeer naar **apparaat > apparaatinstelling > SIP-profiel**. Selecteer het SIP-profiel waarop u het script wilt toepassen of een nieuw profiel wilt maken door het standaard SIP-profiel te kopiëren.
- Selecteer in de Configuration Pagina van SIP Profile het Script gevolgd door Config en Reset 3. het profiel.
- 4. Navigeren naar **apparaat > telefoon**. Selecteer de telefoon waarop u het script wilt toepassen en wijzig het SIP Profile van het met het creëerde profiel dat gevolgd wordt door het op te slaan, pas de configuratie en resetten van de Telefoon toe om veranderingen te ondergaan.

### Script ontwikkelen voor gemeenschappelijke scenario's

De belangrijkste bron voor gedetailleerde stappen hoe het SIP-normalisatie-script te ontwikkelen is: [Development Guide voor SIP-transparantie en -normalisatie](/content/en/us/td/docs/voice_ip_comm/cucm/sip_tn/8_5_1/sip_t_n/4-sdp_api.html).

Deze gids bevat verschillende functies die beschikbaar zijn om manipulatie te doen in SIPberichten en SDP-inhoud (Session Description Protocol) en andere geavanceerde API's.

Hier zijn weinig basaal voorbeeldscript:

### Kop wijzigen

Hier vervangt u de anonieme tekst uit From Header of vertrekkend SIP INVITE/REINVITE-bericht.

```
M = \{\} function M.outbound_INVITE(msg)
      -- Replacing the Anonymous from From Header
      local from = msg:getHeader("From")
      local newfrom = string.gsub(from, "anonymous" ,"1111")
      msg:modifyHeader("From", newfrom)
```
end

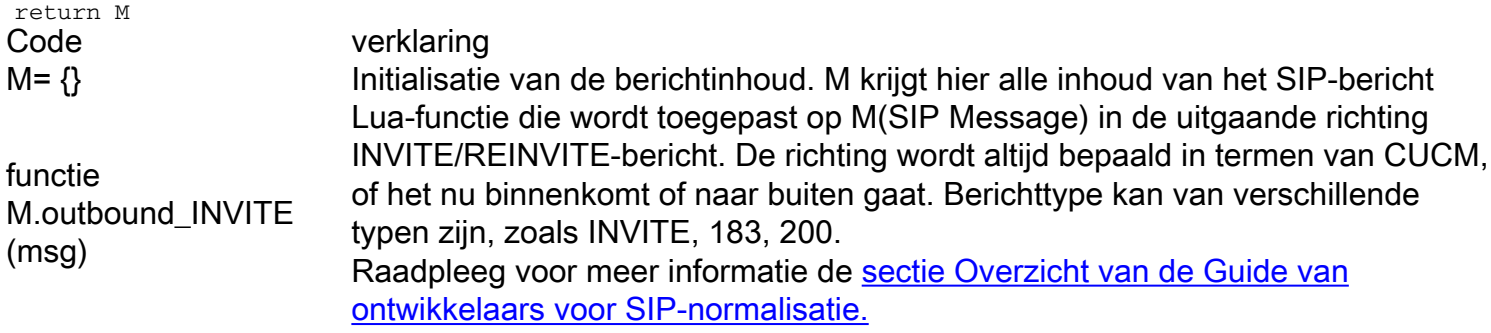

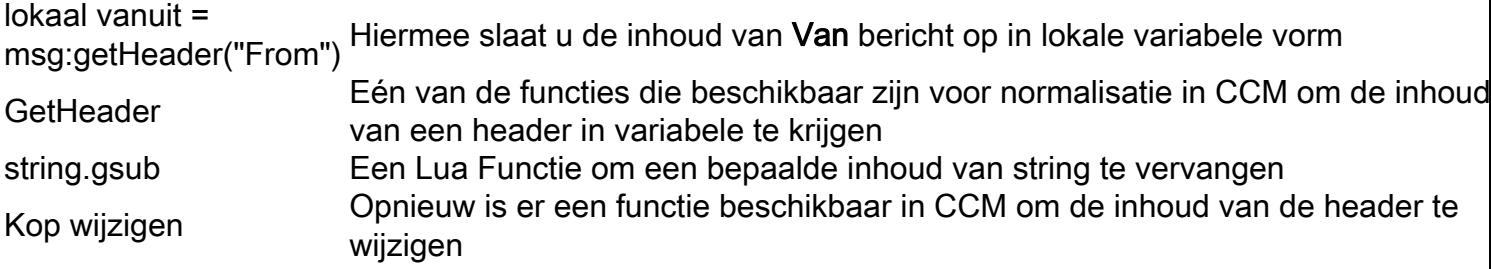

#### Kop verwijderen

Hier verwijdert u de kop van Cisco-Guide uit het inkomende SIP INVITE/REINVITE-bericht:

```
M = \{\} function M.inbound_INVITE(msg)
           msg:removeHeader("Cisco-Guid")
       end
     return M
```
#### Kop toevoegen

Hier, voeg je de INFO toe in de inhoud van Allow header.

Dit wordt toegevoegd aan de oorspronkelijke inhoud van Sta toe na een komma.

```
M = \{\} function M.outbound_INVITE(msg)
            msg:addHeader("Allow", "INFO")
       end
```
return M

#### SDP-content manipuleren

Er zijn API's beschikbaar om de SDP-inhoud van een SIP-bericht te wijzigen. Om SDP te kunnen wijzigen moet deze het SDP-content-lichaam verkrijgen van het Lua SIP Berichtobject met de getSdp() API die is geleverd door het SIP Berichtobject. Het script kan dan de string bibliotheek gebruiken die Cisco's API's bevat om de SDP te manipuleren. Bij wijziging wordt de SDP teruggeschreven naar het SIP Message Object met de setSdp(sdp) API die door het SIPberichtobject is geleverd. Raadpleeg SIP-berichten API's voor verdere informatie over deze API's.

```
local sdp = msg:getSdp()-- modification of the SDP happens at this point
-- Update the SDP associated with the SIP message
```
msg: etSdp(sdp)

Opmerking: De code verandert a= lijn voor G.722 codec om G722 zonder de punt te zijn.

 $M = \{\}$ 

```
function M.inbound_INVITE(msg)
        local sdp = msg:getSdp() if sdp
         then
                local g722_line = sdp:getLine("a=","G.722")
                if g722_line
                then
                       --Replace G.722 with G722. The dot is special and must be escaped using %
when using gsub.
                      q722 line = q722 line:qsub('G*.722", 'G722") sdp = sdp:modifyLine("a=", "G.722", g722_line)
                       msg:setSdp(sdp)
                 end
           end
end
```
return M

## Verifiëren

Gebruik dit gedeelte om te bevestigen dat de configuratie correct werkt.

Schakel Optie overtrekken in wanneer u het script toepast om te controleren of het Script werkt of niet vanaf de SDL-logboeken.

### Problemen oplossen

Deze sectie verschaft informatie die u kunt gebruiken om problemen met uw configuratie op te lossen.

Hier volgen een paar controles als het script niet werkt zoals verwacht:

- Als het script niet op zichzelf uitgevoerd wordt (Kijk naar Vóór Normalisatie/Na Normalisatie in de SDL-logs) dan is het waarschijnlijk niet correct toegepast op het apparaat of op een of andere syntax fout.
- Controleer de CUCM-normalisatie-functies in de gebruikershandleiding en voor Lua gebruikt u een beschikbare Compiler om deze te controleren.
- Als het script wel wordt uitgevoerd maar er niets verandert, dan controleert u de richting, het berichttype en de logica in het script.

### Gerelateerde informatie

- [https://www.cisco.com/c/en/us/td/docs/voice\\_ip\\_comm/cucm/sip\\_tn/8\\_5\\_1/sip\\_t\\_n/8-trace.html](/content/en/us/td/docs/voice_ip_comm/cucm/sip_tn/8_5_1/sip_t_n/8-trace.html)
- [https://supportforums.cisco.com/t5/collaboration-voice-and-video/a-guide-to-sip-normalization](https://supportforums.cisco.com/t5/collaboration-voice-and-video/a-guide-to-sip-normalization-on-cucm-and-lua-scripting/ba-p/3099409)[on-cucm-and-lua-scripting/ba-p/3099409](https://supportforums.cisco.com/t5/collaboration-voice-and-video/a-guide-to-sip-normalization-on-cucm-and-lua-scripting/ba-p/3099409)
- [Technische ondersteuning en documentatie Cisco Systems](https://www.cisco.com/c/nl_nl/support/index.html)